Como renovar os livros emprestados na biblioteca pelo

## celular???

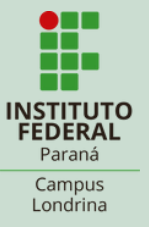

Acesse a página: https://biblioteca.ifp r.edu.br/pergamum\_ ifpr/mobile/logout.ph p Link na bio!!

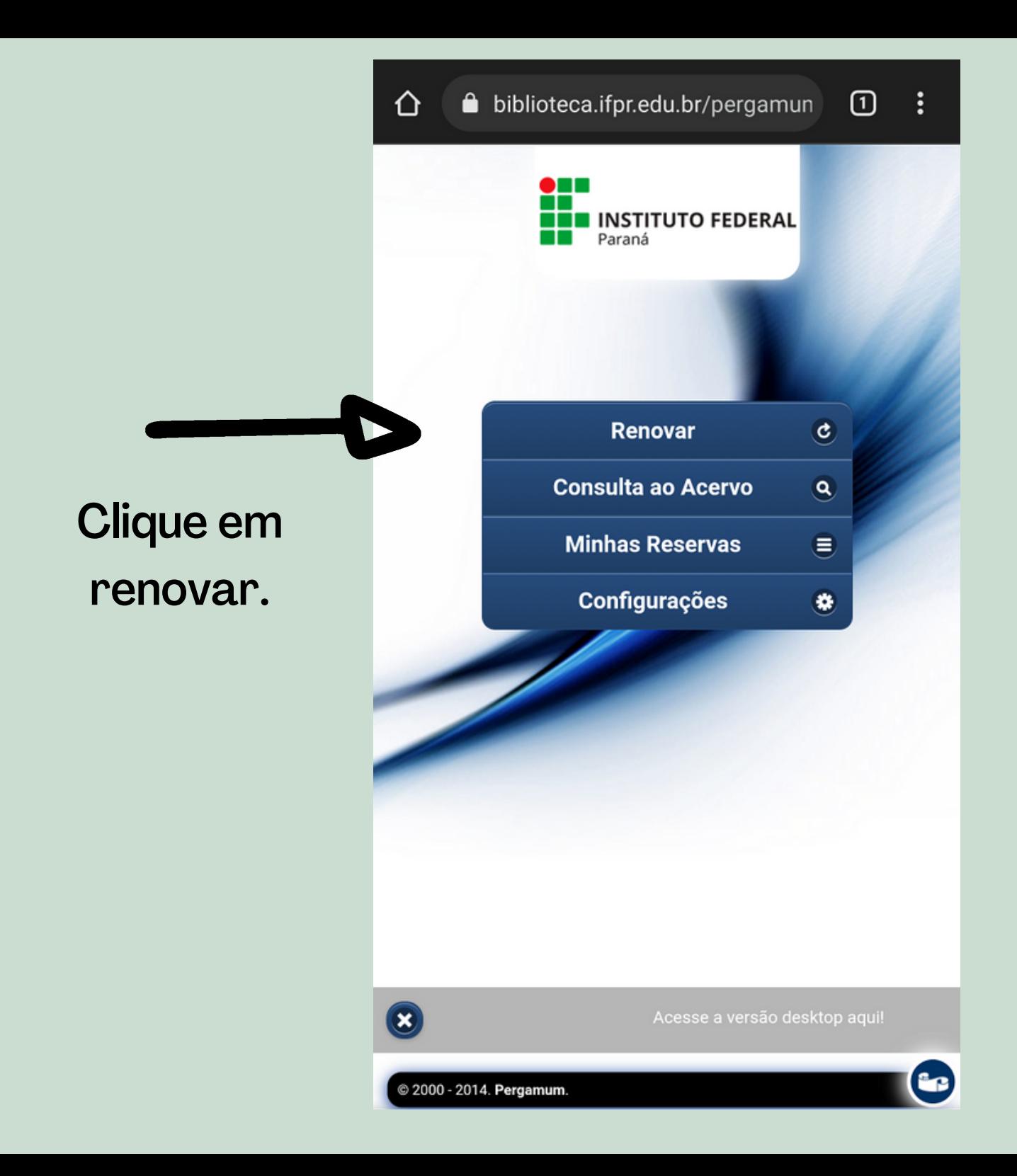

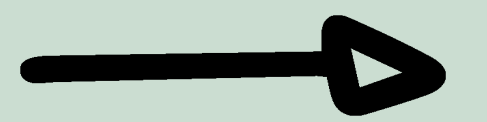

Leia as informações, digite seu usuário e senha e clique em acessar.

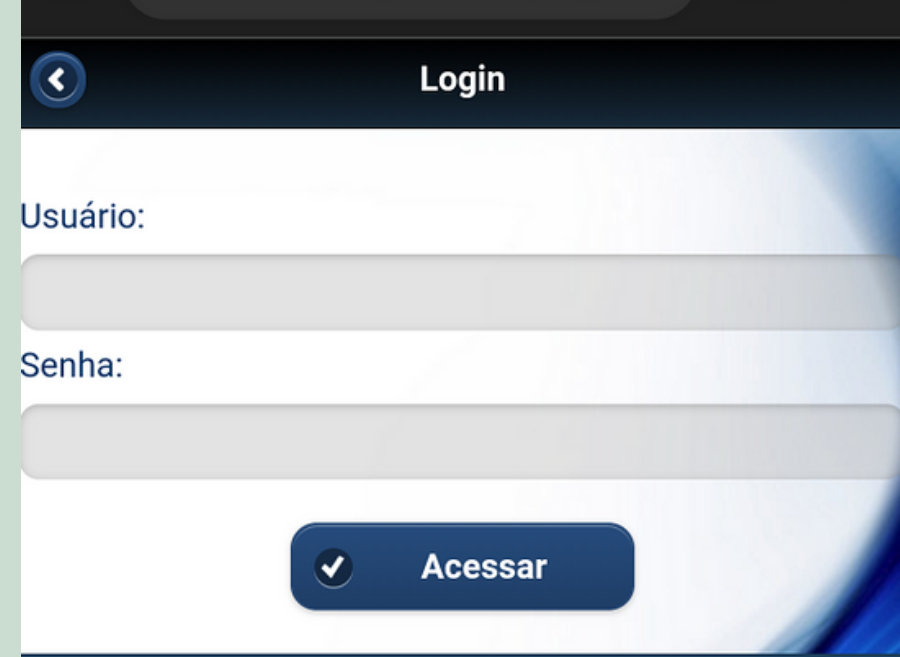

## **ATENÇÃO**

1. Em "Usuário" digite o número de matrícula, SIAPE ou número do RG e em "Senha" utilize aquela cadastrada na **Biblioteca.** 

2. O envio do e-mail é uma forma de lembrá-lo da data de devolução do material, que é uma responsabilidade sua. Portanto, o não envio da mensagem, independentemente do motivo, não isenta o usuário da suspensão.

3. As obras em atraso não podem ser renovadas via web. O usuário deve comparecer à Biblioteca com os livros em mãos para a devolução, uma vez que o sistema não renova livro em atraso.

4. A Biblioteca não se responsabiliza pelas renovações ocorridas durante falhas no sistema e/ou navegador; portanto as renovações via internet são de inteira responsabilidade do usuário.

Veja que aparece a relação dos livros!

## $\Omega$ biblioteca.ifpr.edu.br/pergamun ⇧  $\vdots$  $\overline{\textbf{C}}$ Renovação **Títulos pendentes:** Homem que confundiu sua mulher com um chapéu : e outr...  $\left( \bullet \right)$ Data de devolução: 18/05/2022 N° de Renovações: 0 Histórias lindas de morrer / 2020  $\blacktriangleright$ Data de devolução: 18/05/2022 N° de Renovações: 0

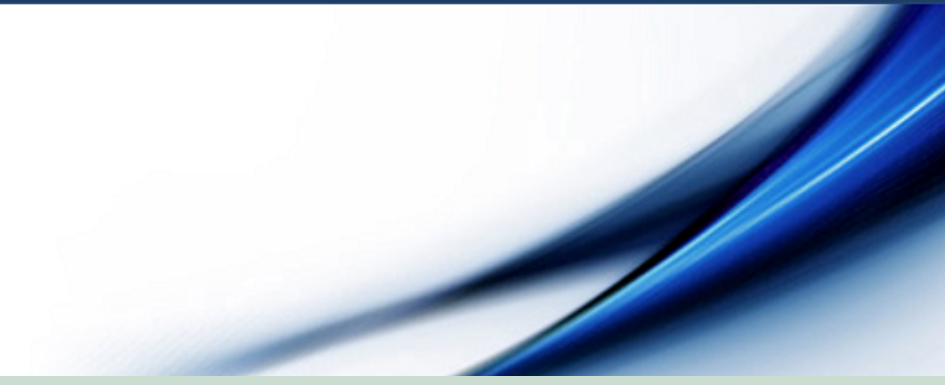

Verifique a data de devolução e o número de renovações. Livros em atraso não serão renovados.

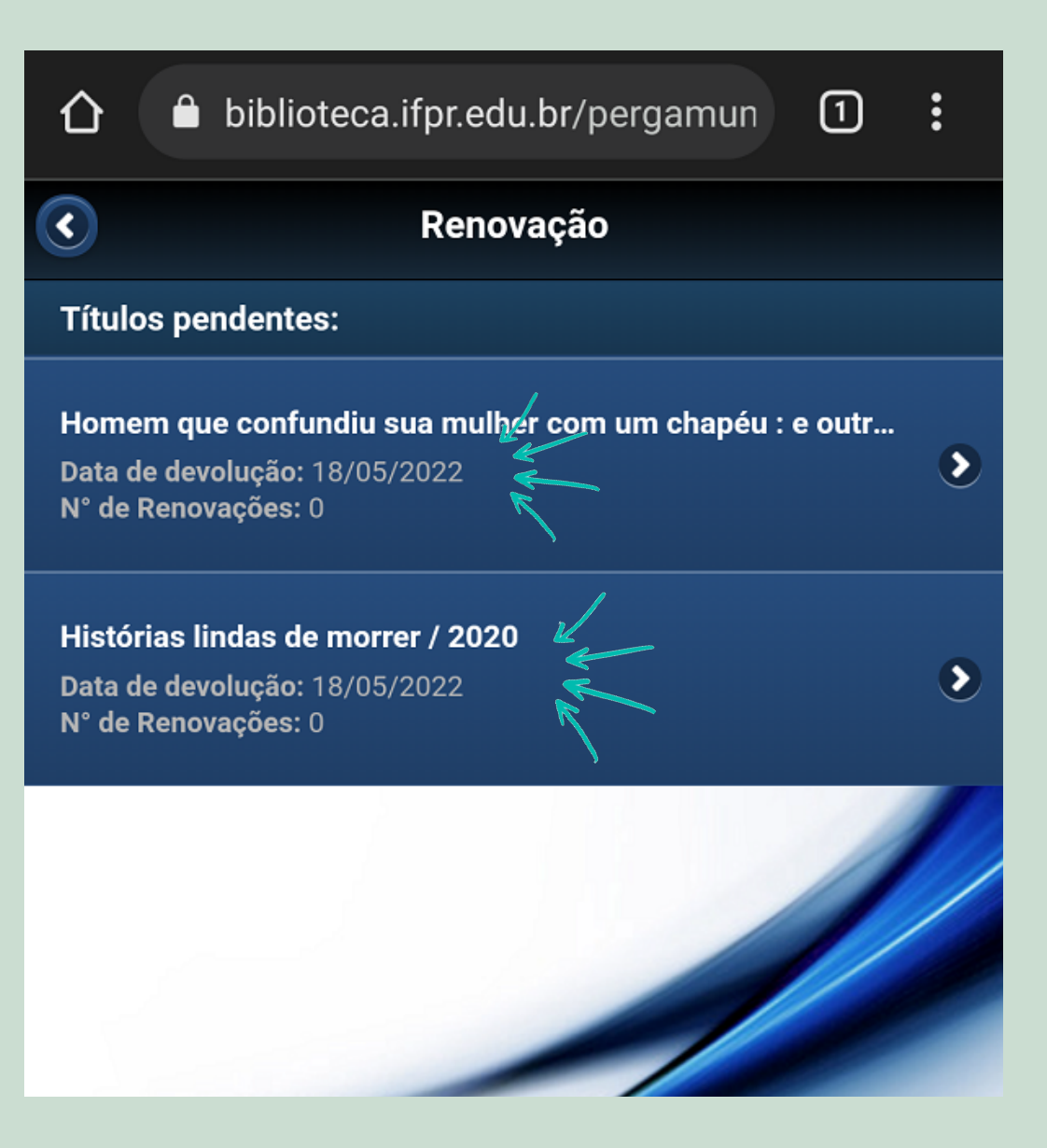

A renovação é feita um título de cada vez, ok? Clique na seta do título que deseja renovar.

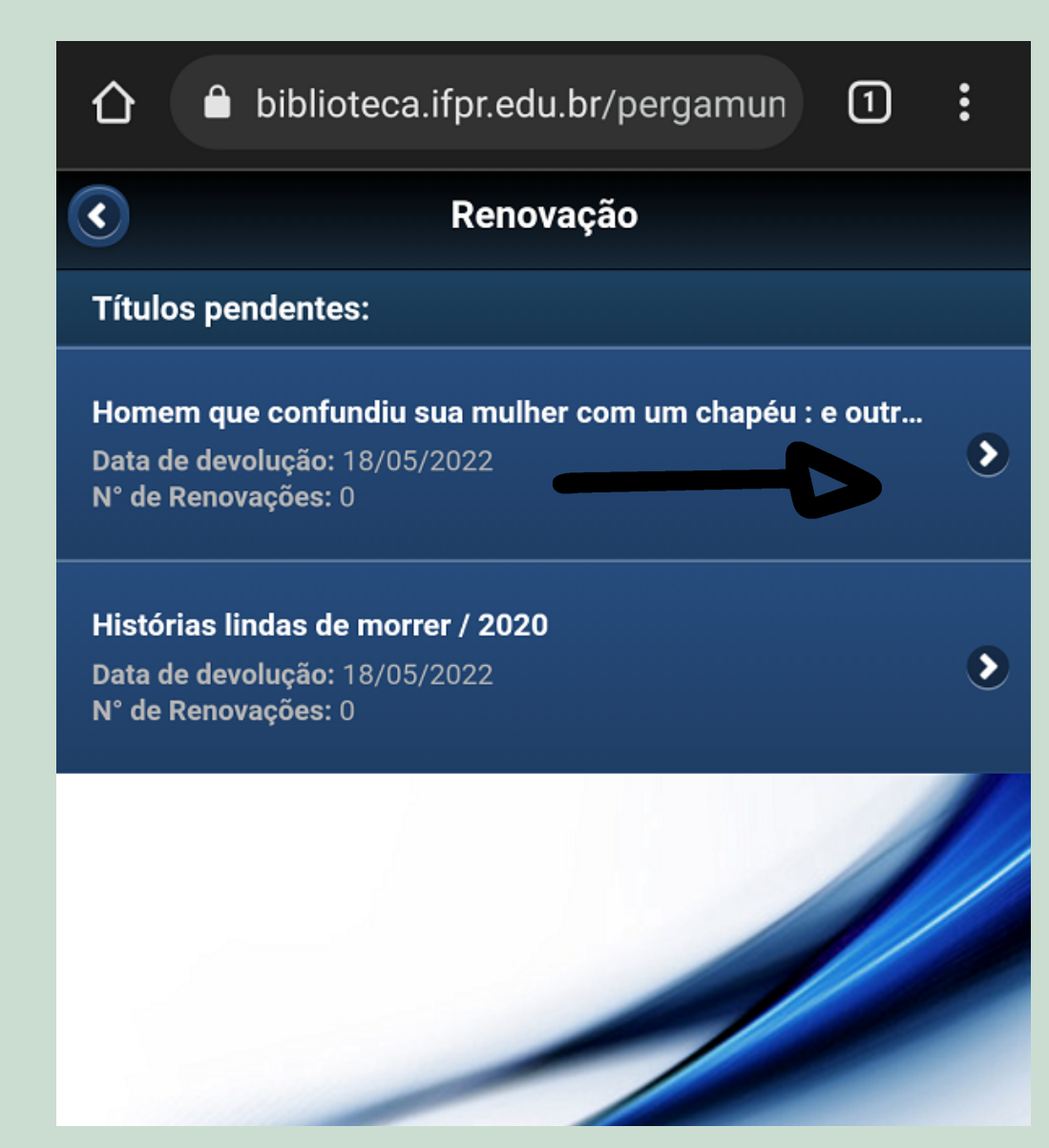

biblioteca.ifpr.edu.br/pergamun  $\vdots$  $\Box$ ⇧ Renovação  $\left| \right\rangle$ Renovar Título: Homem que confundiu sua mulher com um chapéu : e outras

Confira as informações e daí clique em Renovar.

histórias clínicas, 0 / 1997 **Autor:** Sacks, Oliver W. Número de chamada: consultar

Suspensão parcial:

R\$0

Data de empréstimo: 27/04/2022 15:40:33

Data de devolução: 18/05/2022

Total de renovações efetuadas: 0

Pronto! S mais tít para ren clique em

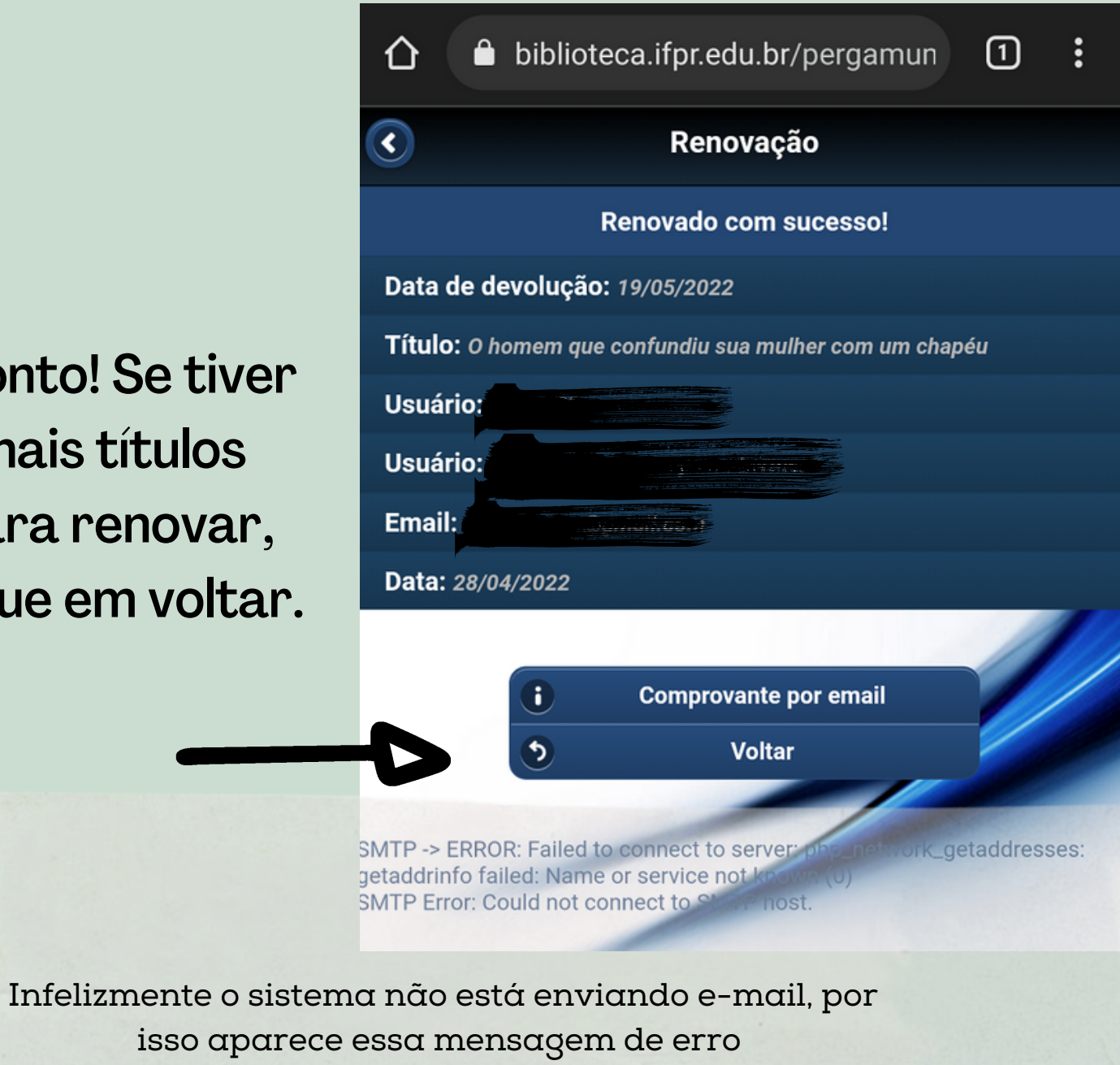

## SE TIVER DÚVIDAS, PODE VIR FALAR COM A GENTE!!

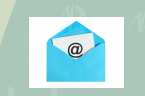

 $\boxed{\textcircled{\;}}$ 

biblioteca\_londrina@ifpr.edu.br

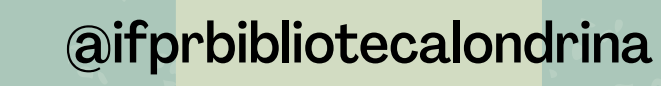

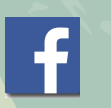

@ifprbibliotecalondrina

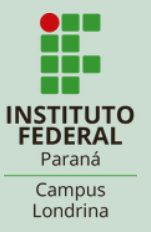